## **Настройка панели инструментов в ПП «Парус»**

1. Открываем раздел «Первичные / сводные отчеты»:

В окне «Отчеты» (правая часть экрана) нажимаем правой кнопкой мыши, выбираем «Настройки»:

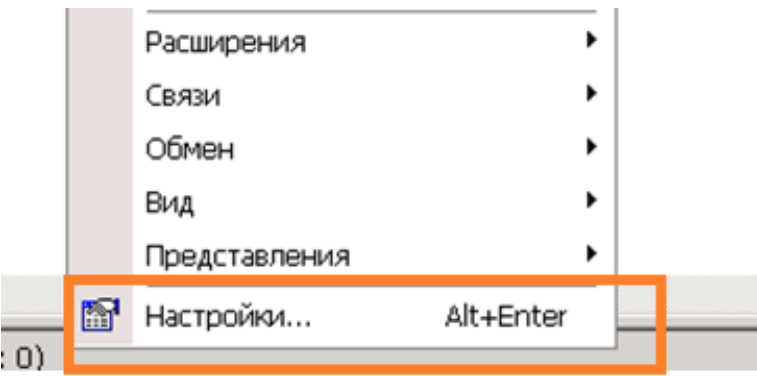

## 2. В открывшемся окне выбираем вкладку «Действия»:

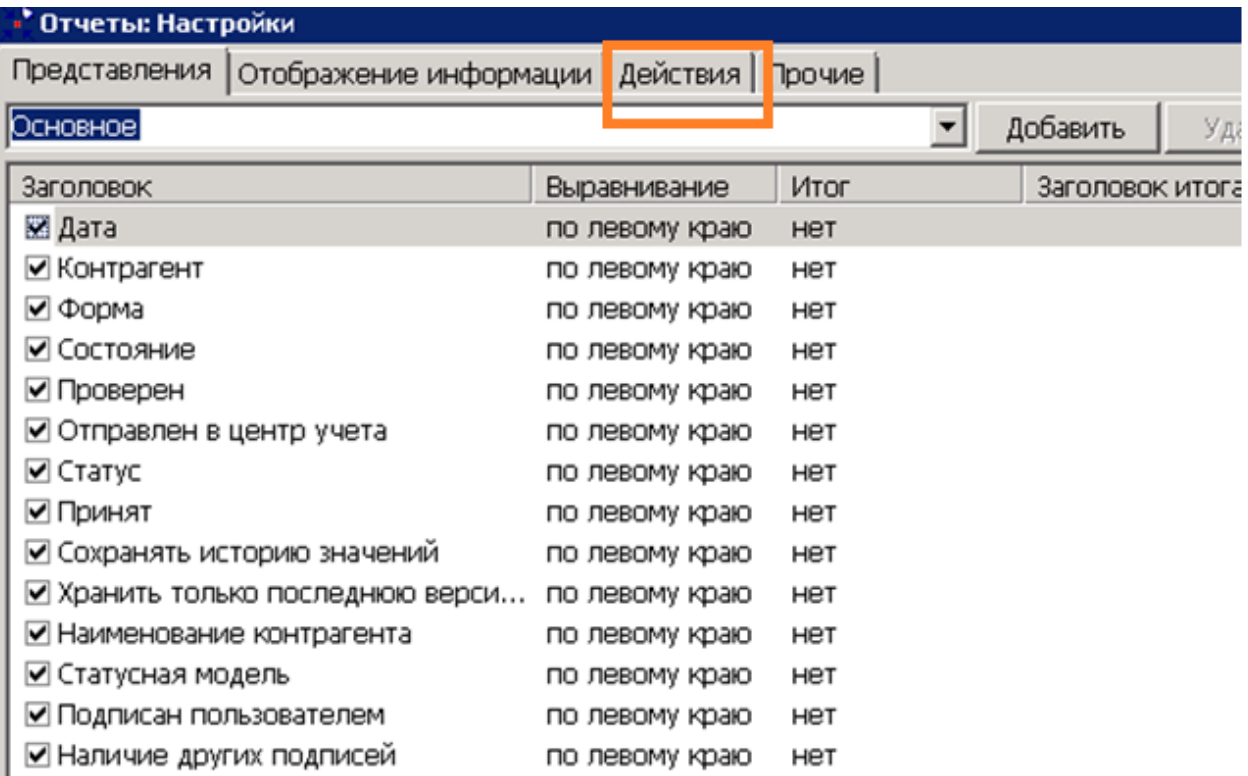

## 3. Проставляем галочки напротив действий, которые вы хотите видеть на панели инструментов. Нажимаем «ОК».

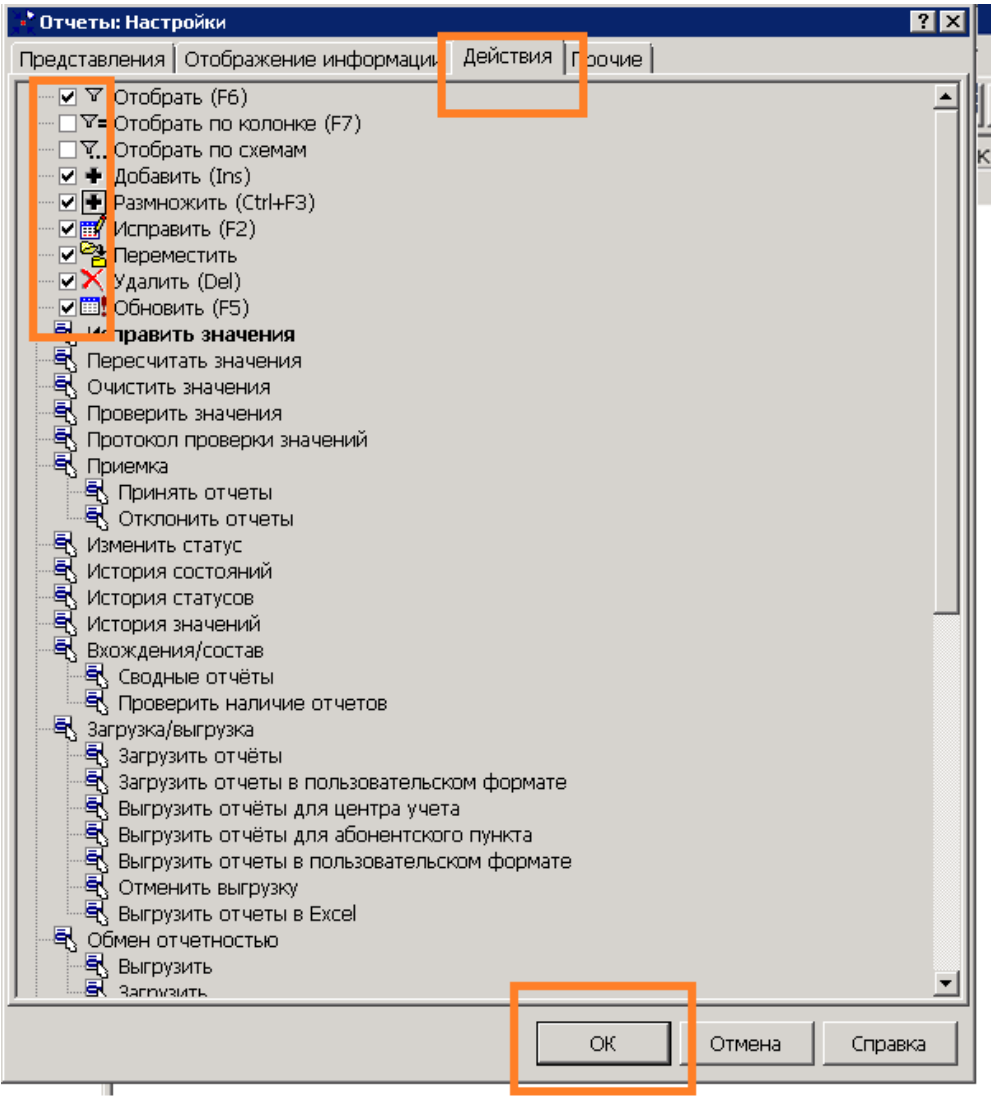